## **IV.1. Introduction :**

 Dans ce chapitre, nous présentons les résultats de la simulation numérique pour un modèle de deux dimensions. En effet, nous avons fixé comme objectif la démonstration de la capacité du code de calcul CFD "FLUENT" et l'amélioration des écoulements d'air dans un panneau photovoltaïque, et de déterminer les profils de la température et les vecteurs de vitesse.

# **IV.2. Position du problème et conditions aux limites :**

Dans cette partie, on analyse par simulation numérique l'écoulement d'air pour refroidir un panneau photovoltaïque, on a vu Dans le chapitre III deux types de refroidissement des panneaux photovoltaïques :

- $\triangleright$  Le refroidissement avec l'eau.
- $\triangleright$  Et le refroidissement avec l'air.

Dans ce chapitre, nous avons choisi le type de refroidissement avec l'air.

Ce système est un panneau photovoltaïque se compose de quatre couches :

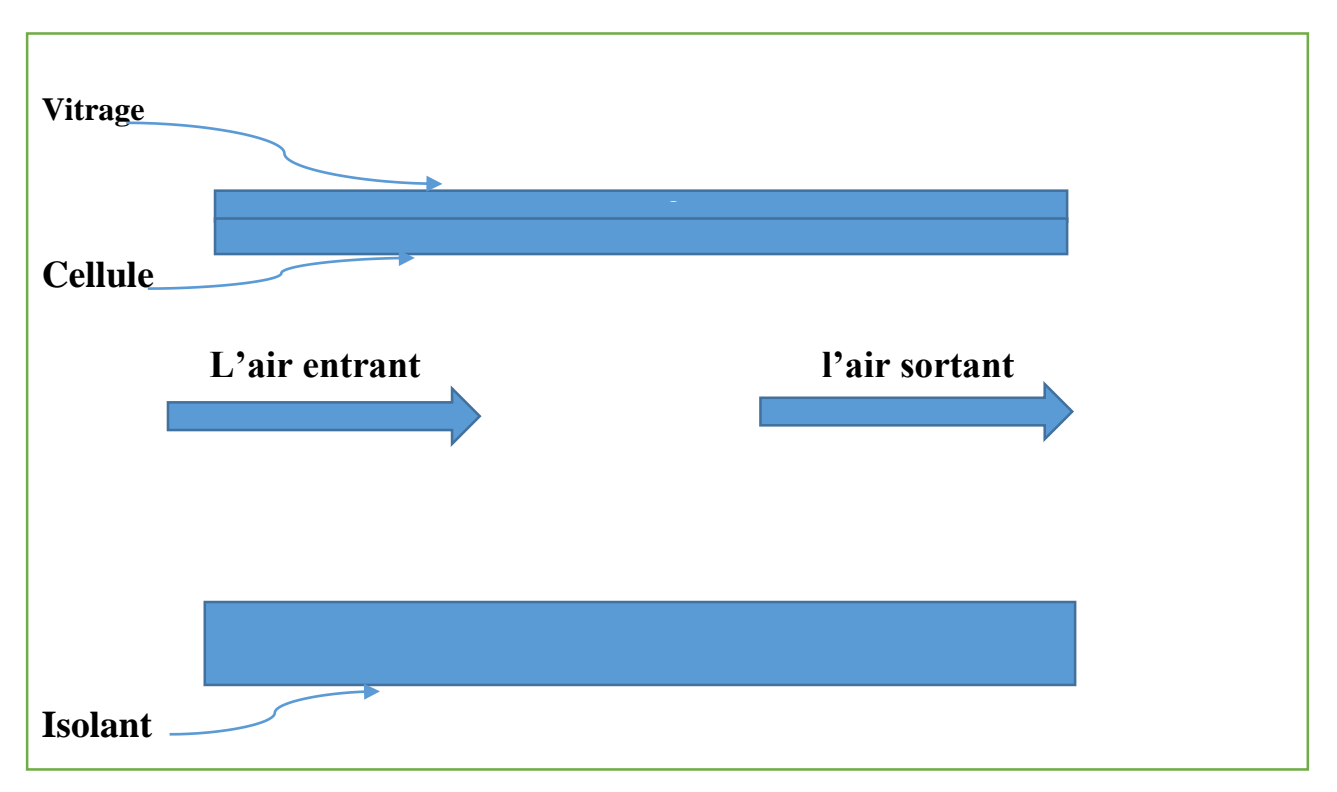

**Figure IV-1 :** Description du modèl étudié

# **IV.2.1 Conditions aux limites :**

Parmi les hypothèses supposés avant de démarrer le calcul, les deux parties supérieures (vitrage), (cellule) et inferieur (isolant) du panneau photovoltaïque, et entre ces deux parties on aura un passage d'un flux d'air.

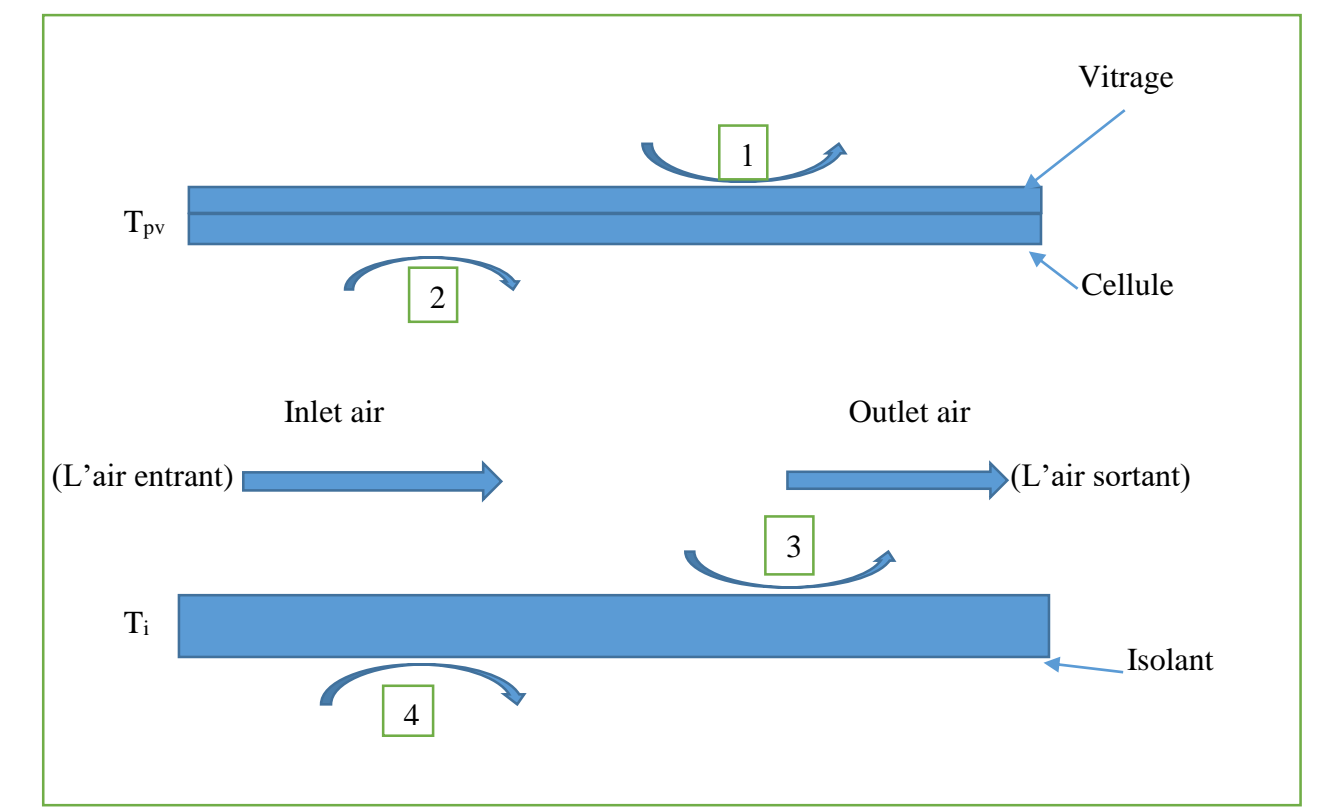

**Figure IV-2 :** schéma descriptif d'un système de refroidissement d'un PV à air.

- 1- Convection ( $h_y=5$  W/m<sup>2</sup>.K) et rayonnement (G =1000 W/m2) entre la couverture de verre et l'air ambiant.
- 2- Convection entre la cellule et le fluide caloporteur  $(h_v=5 \text{ W/m}^2 \text{K})$ .
- 3- Convection entre l'isolant et le fluide caloporteur ( $h_v = 5$  W/m<sup>2</sup>.K).
- 4- Convection entre l'isolant et l'air ambiant ( $h_y = 5$  W/m<sup>2</sup>.K).

### **VI.3. L'équation d'Échange thermique par convection dû au vent :**

Le coefficient de transfert par convection dû au vent est décrit par la relation de **WATMUFFET** 

**[26]** 

$$
hv=2.8+3.V (W/m2.K)
$$

## **IV.4. La création de la géométrie par logicielle (GAMBIT) :**

Il est conçu pour la construction de la géométrie et de maillage des modèles de mécanique des fluides numérique (CFD). L'interface graphique de GAMBIT contient des commandes qui permettent de faire les principales étapes de la construction de maillage, et l'affectation des types de zone et ses conditions aux limites. Ce logiciel permet de varier les domaines de calcul suivant les études.

### **IV.4.1. La giométrie de PV**

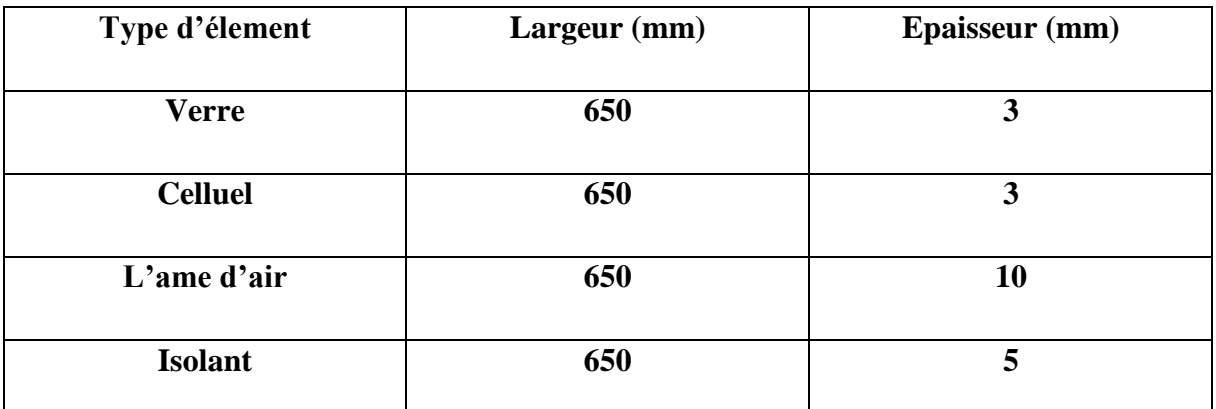

**Tableau.IV.1** Paramètres géométriques de notre cas étudié.

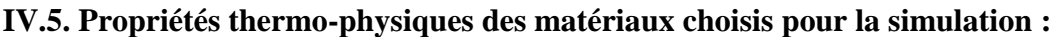

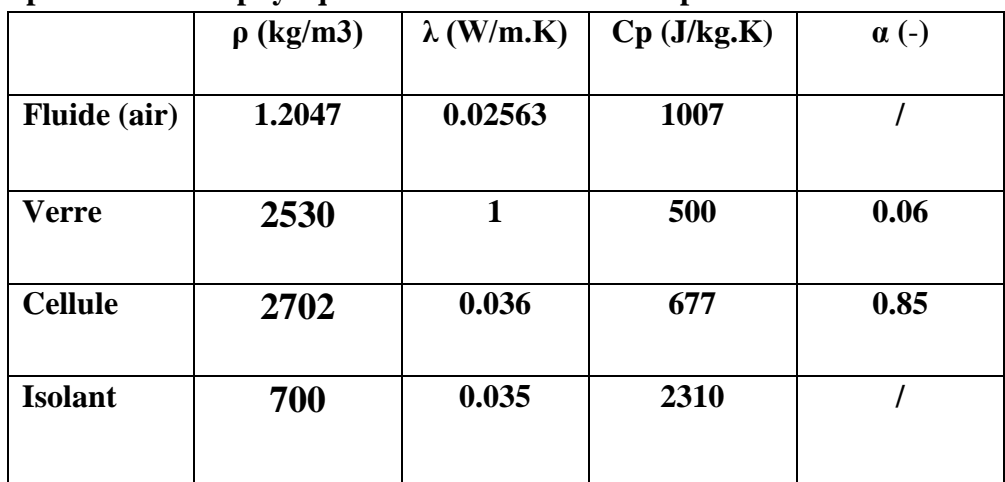

**Tableau.IV.2** Tableau des Propriétés thermo-physiques des matériaux choisis pour la simulation.

# **IV.6. Maillages :**

Pour une meilleure précession et une meilleure stabilité, nous avons opté pour un maillage quadrilatéral structuré afin de mieux contrôler le maillage dans les zones critiques dans un panneau photovoltaïque.

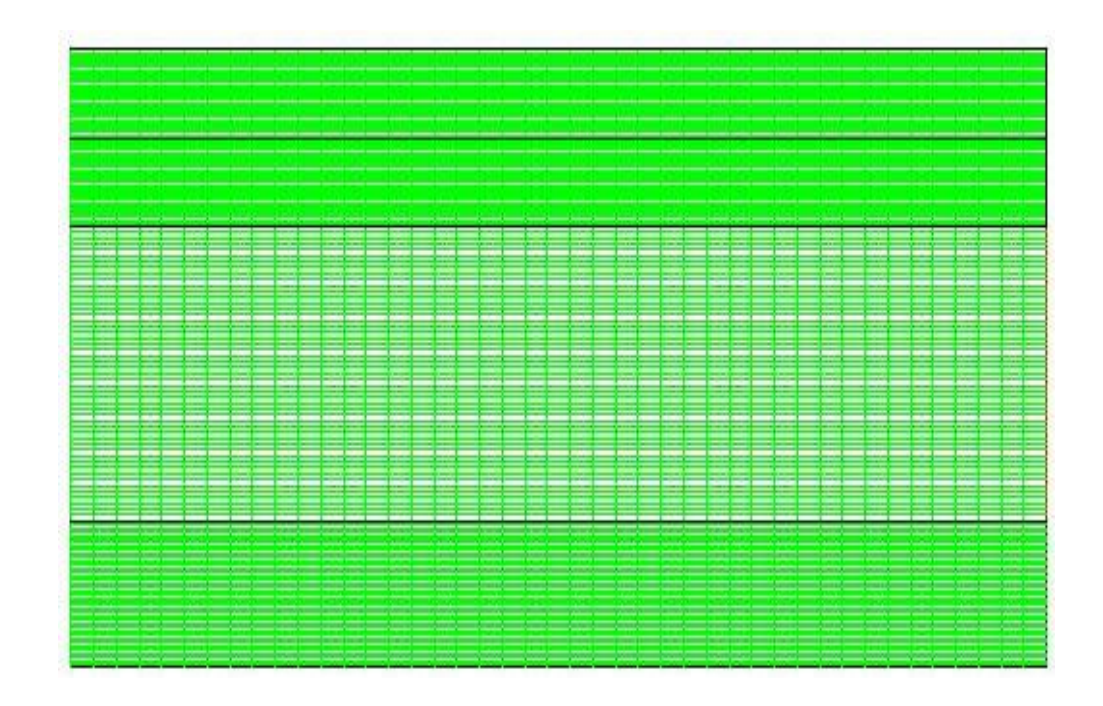

**Figure IV-3** : Maillage pour panneaux photovoltaïques.

### **IV.7. Critère de convergence :**

 L'algorithme SIMPLE est utilisé pour résoudre le couplage entre la pression et la vitesse dans les équations de continuité et de quantité de mouvement. L'équation d'énergie est résolue numériquement en utilisant le modèle de radiation ROSSELOND Une solution numérique est prise convergée lorsque les résidus pour les différentes grandeurs physiques deviennent inférieurs à 10-6 .

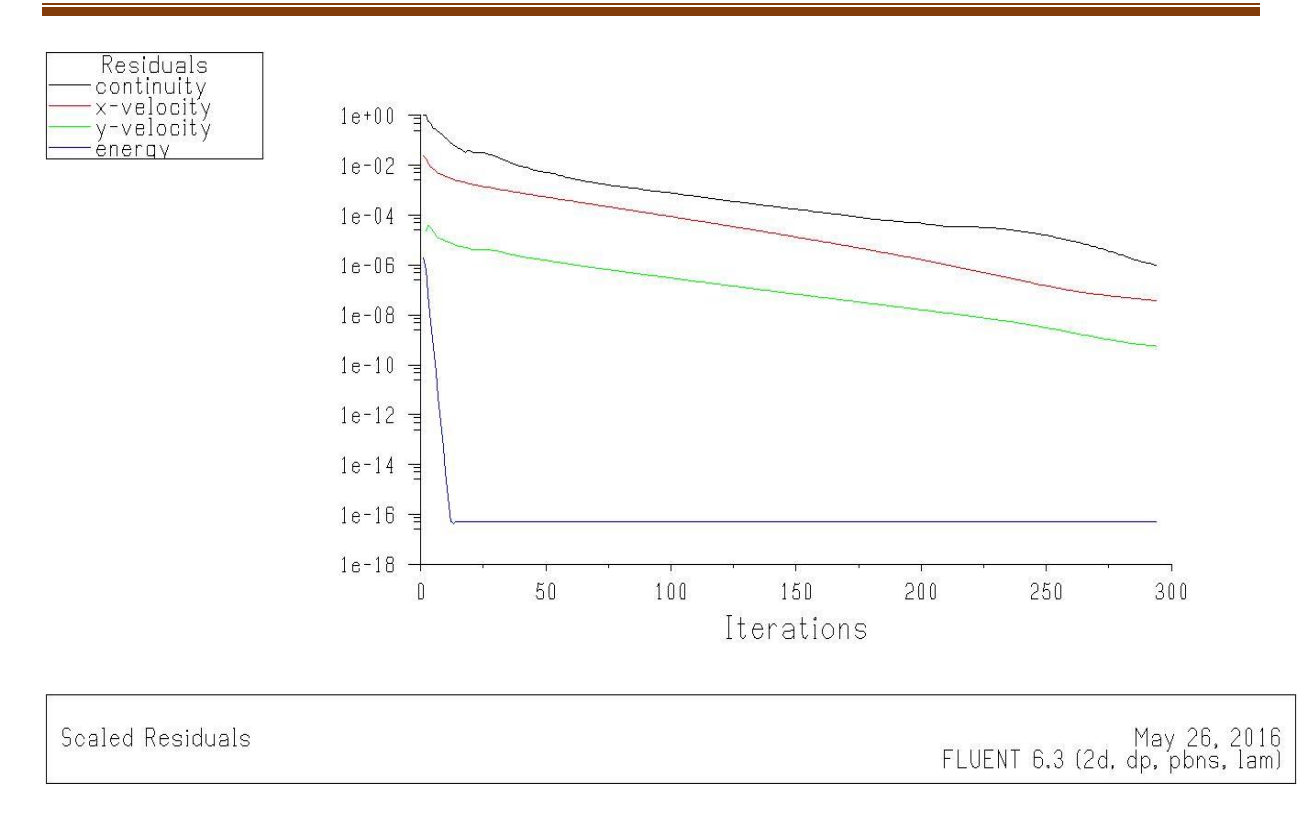

# **Figure IV-4 :** Critère de convergence.

### **IV.8. Résultats obtenus :**

Les résultats représentés sur les figures (IV.4), (IV.5), (IV.6) et (IV.7) illustrent l'évolution de vecteur de vitesse, de la température et des lignes de courant du PV pour différentes vitesses de fluide caloporteur (air).

# **IV.9.1. Contours de la température :**

Pour Ta =25 °C on obtient les contours de température :

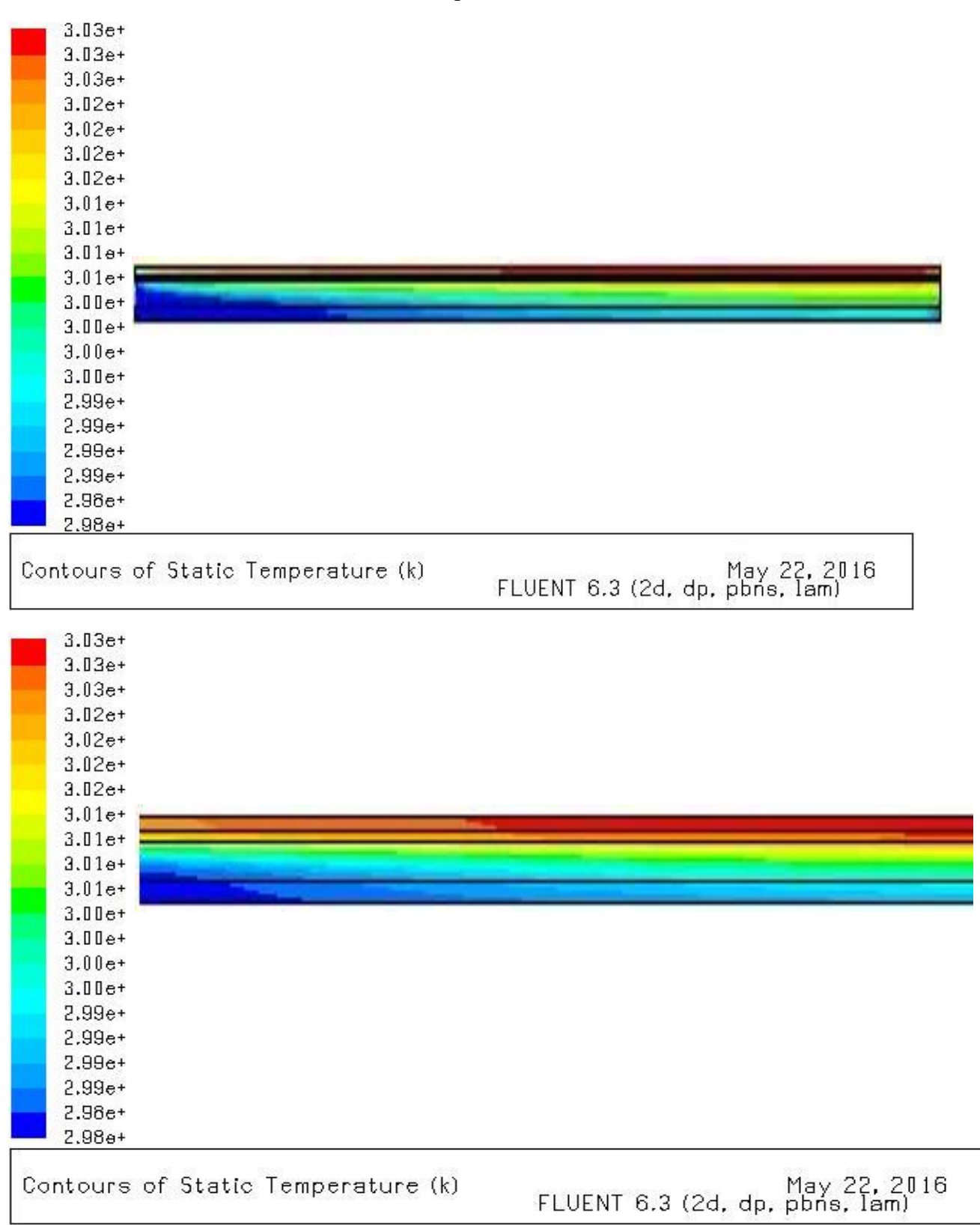

| $3.03e + 02$<br>$3.03e + 02$<br>$3.02e + 02$<br>3.02e+02<br>$3.02e + 02$<br>$3.02e + 02$<br>$3.01e + 02$<br>3.01e+02<br>$3.01e + 02$<br>3.01e+02<br>3.00e+02<br>$3.00 + 02$<br>3.00e+02<br>$3.00e + 02$<br>$2.99e + 02$<br>$2.99e + 02$<br>$2.99e + 02$<br>$2.99e + 02$<br>2.98e+02 |                                                |
|----------------------------------------------------------------------------------------------------|------------------------------------------------|
| $2.98e + 02$<br>$2.98e + 02$<br>Contours of Static Temperature (k)                                                                                                    | May 22, 20<br>FLUENT 6.3 (2d. dp. pbns         |
| $3.13e+$<br>$3.12e+$<br>$3.02e+$<br>$3.02e+$<br>$3.02e+$<br>$3.01e+$<br>$3.01e+$<br>$3.01e+$<br>$3.01e+$<br>3.D1e+<br>$3.00e+$<br>$3.00e+$<br>$3.00e+$<br>$3.00e+$<br>$2.99e+$<br>$2.99e+$<br>$2.99e+$<br>$2.99e+$<br>$2.98e+$<br>$2.98e+$                                          |                                                |
| $2.98e+$<br>Contours of Static Temperature (k)                                                                                                    | May 22, 2016<br>FLUENT 6.3 (2d, dp, pbns, lam) |

**Figure IV-5 : Contours de température pour différente vitesse à l'entré**

La figure (IV-5) représente la répartition de la température dans le système de refroidissement de PV pour une température ambiante de 25 °C et des différentes vitesses à l'entré V= (0.05, 0.2,0.5 ,1 m/s). Nous remarquons que les températures élevées sont toujours localisées dans des espaces au voisinage de la cellule et le vitrage. D'après les figures présentées le refroidissement de la cellule et le vitrage est bien claire, tel que on remarque pour toute les vitesse un échauffement de l'air d'admission et un refroidissement partiel de la cellule et de vitrage grâce aux échanges convectif entre le fluide et la cellule et un échange conductif entre le vitrage et la cellule qui faire passer la chaleur de haute température de PV vers le fluide caloporteur.

On remarque un profil de température différent avec la variation de la vitesse tel que on constate un bon refroidissement était pour une faible vitesse où l'échange convectif a le temps pour mieux transférer la chaleur de la cellule vers l'air.

On peut remarquer aussi que la distribution de l'air froid dans le milieu de passage est plus important pour les vitesses élevées.

### **IV.9.2. Contours et vecteurs de vitesse :**

Pour  $V = 1$ m/s on obtient les contours de vitesse :

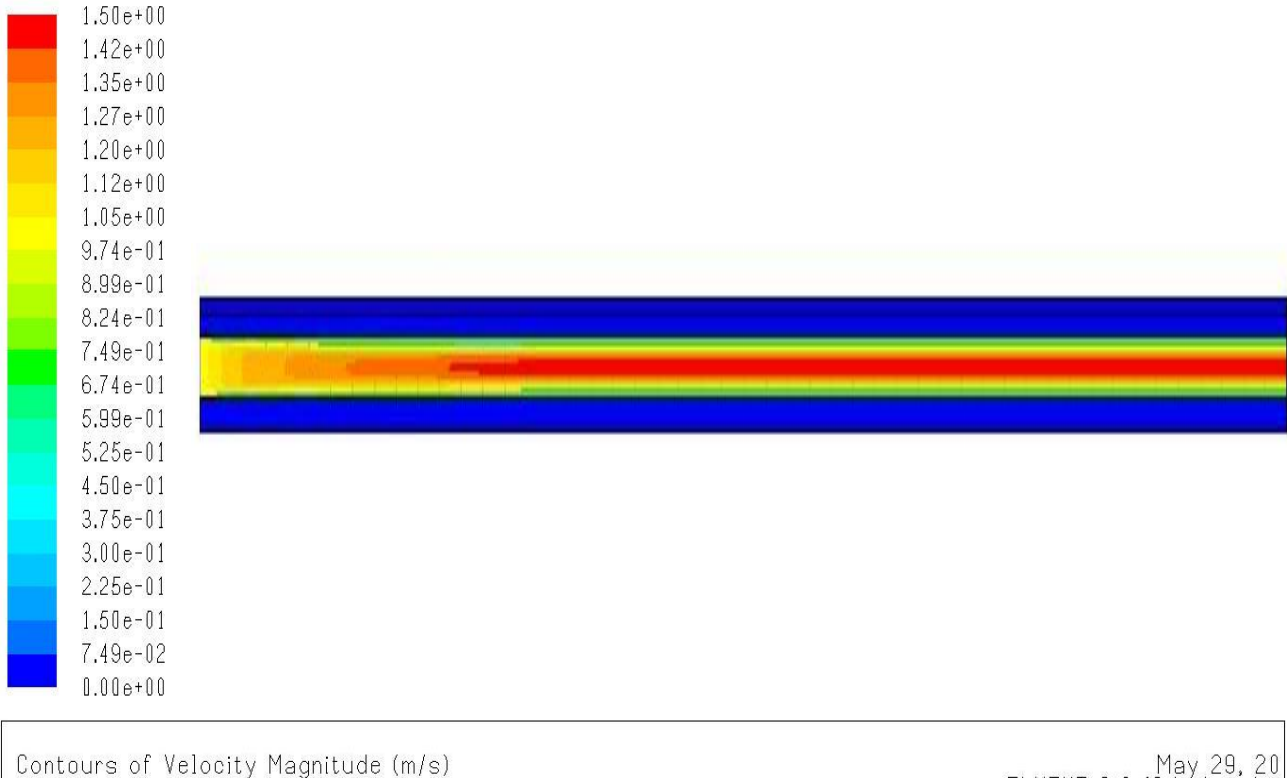

May 29, 20<br>FLUENT 6.3 (2d. dp. pbns

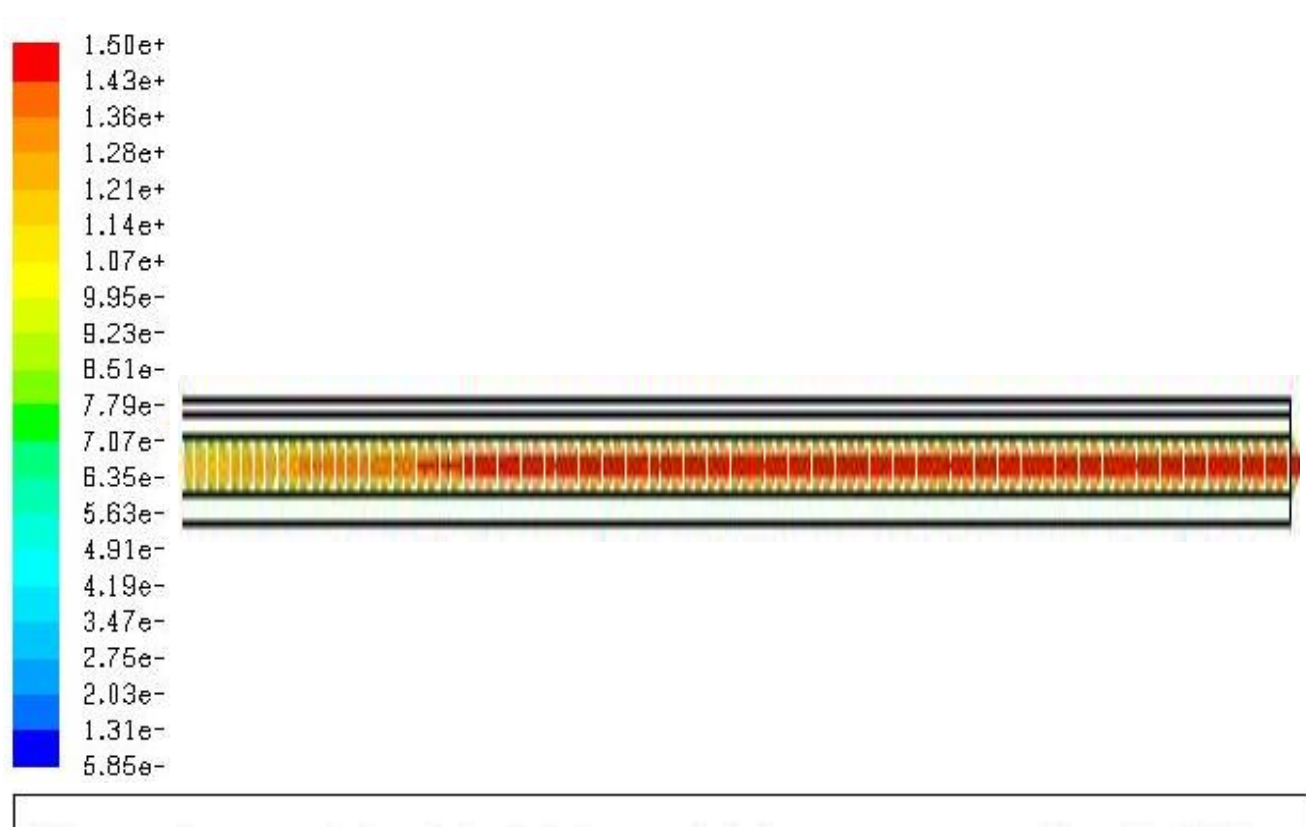

# Velocity Vectors Colored By X Velocity (m/s) May 29, 2016<br>FLUENT 6.3 (2d, dp, pbns, lam)

# **Figure (IV-6) : Contours et le vecteur de vitesse à l'entrée et à la sortie**

La figure (IV-6) représente les vecteurs et le contour de vitesse, d'après la figure ce profil il est apparu dans la partie où le fluide circule et est complètement disparu dans les zones solides et c'est normal parce que le solide ne se déplace pas. On remarque d'après la figure que la vitesse atteint son maximum au milieu de l'espace de passage d'air et il est faible près des parois de la cellule et l'isolant où le phénomène de la couche limite est apparu.

On remarque aussi une augmentation de la vitesse en fonction de l'augmentation de la température qui était due par l'échange de chaleur avec la cellule qui faire démunie la densité de l'air donc il devient plus léger et plus rapide.